# **ET<sub>E</sub>X** for NLP Researchers

Tristan Miller Ubiquitous Knowledge Processing Lab Technische Universität Darmstadt

25 May 2017

Presented at: School of Data Analysis and Artificial Intelligence National Research University – Higher School of Economics

## **Overview**

The basics

Matters of style

Packages for (computational) linguistics

Collaborative editing and source control

Converting to/from other formats

Bibliographies and citations

Online resources

The basics

## Your TEX installation

- $\,\cdot\,$  Like GNU/Linux, (Af  $_{\rm F}$ X is a huge, decentralized project
- New features and bug fixes all the time
- Distributions ease burden of installation and maintenance
- Keep your distribution reasonably up to date!
- On \*nix and Windows, consider manually installing T<sub>E</sub>X Live:
	- installable as single user or system-wide
	- includes all CTAN packages and fonts, and many scripts
	- automatic live updates
	- built-in documentation for all packages just type texdoc packagename
	- $\cdot$  community-supported by  $\texttt{TUG}$  (the T<sub>E</sub>X Users Group)

\usepackage{microtype}

Better line breaking. Can save you *a lot* of space!

## \usepackage[pdfusetitle]{hyperref}

Sets PDF title and author metadata from **\title** and \author. Makes your preprints more discoverable through search engines.

\RequirePackage[l2tabu, orthodox]{nag}

Warns against use of obsolete/deprecated commands and packages. (Add this *before* your \documentclass.)

## Avoid obsolete packages and commands

l2tabu documents obsolete/deprecated commands and packages, as well as their replacements. Examples:

- Don't use \usepackage{times}! It fails to set matching math and sans-serif fonts. Use \usepackage{newtxtext,newtxmath} instead.
- Don't use \bf, \it, etc.! They don't combine or kern correctly. (e.g., {\it \bf foo} produces foo instead of *foo*.) Use \textbf{...}, \emph{...}, etc. instead.

Matters of style

## Typesetting math

- In formulas, multi-letter variables should be enclosed in \mathit{…}. Otherwise the letters will be typeset as if they are products of single-letter variables.  $\text{fsf(mvvar)}\text{}} \rightarrow f(myvar)$ \$f(\mathit{myvar})\$ *→ f*(*myvar*)
- Don't set operator names as variables.  $\frac{2}{3}$  **#**  $\Rightarrow$  *m a x(x)*  $\lambda(x)$ \$  $\rightarrow$  max(*x*)
- $\cdot$  If LTEX doesn't provide the operator, define it yourself. \DeclareMathOperator\*{\argmax}{arg\,max}

• Don't force positioning of tables and other floats (for example, using  $\begin{pmatrix} \begin{array}{c} \end{array} \end{pmatrix}$  able  $\begin{array}{c} \end{array}$  [H]). In general, KT  $\cal X$ knows better than you how to best place floats.

# Tabular material: booktabs

Avoid using vertical rules in tables. They make reading difficult. Use the **booktabs** package for "proper" rules.

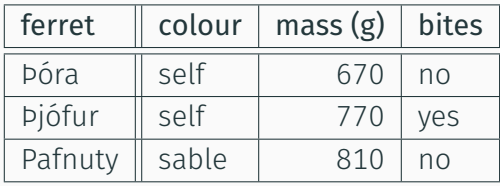

# Tabular material: booktabs

Avoid using vertical rules in tables. They make reading difficult. Use the **booktabs** package for "proper" rules.

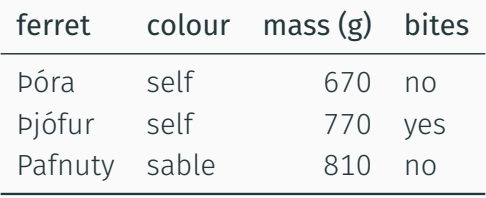

# Tabular material: siunitx

Always align numerical columns at the decimal point. The siunitx package is great for special cases (varying levels of precision, bolded cells, units, etc.)

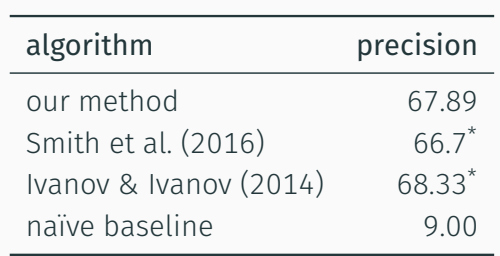

\* Evaluated on a slightly different data set

# Tabular material: siunitx

Always align numerical columns at the decimal point. The siunitx package is great for special cases (varying levels of precision, bolded cells, units, etc.)

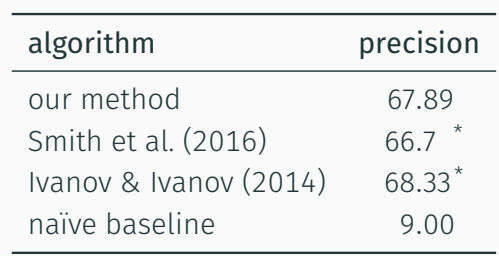

\* Evaluated on a slightly different data set

# Slides and posters

- $\cdot$  Advantages of using ETEX for slides and posters:
	- Easily reuse tables, figures, citations, etc. from your papers
	- Compatible with source control systems
	- Generated PDFs are faithfully reproduced
- Disadvantages:
	- No GUI for manually positioning elements
	- Harder to do complex animations
- Popular slide packages: powerdot, beamer
- Popular poster packages: tikzposter, beamerposter

### powerdot

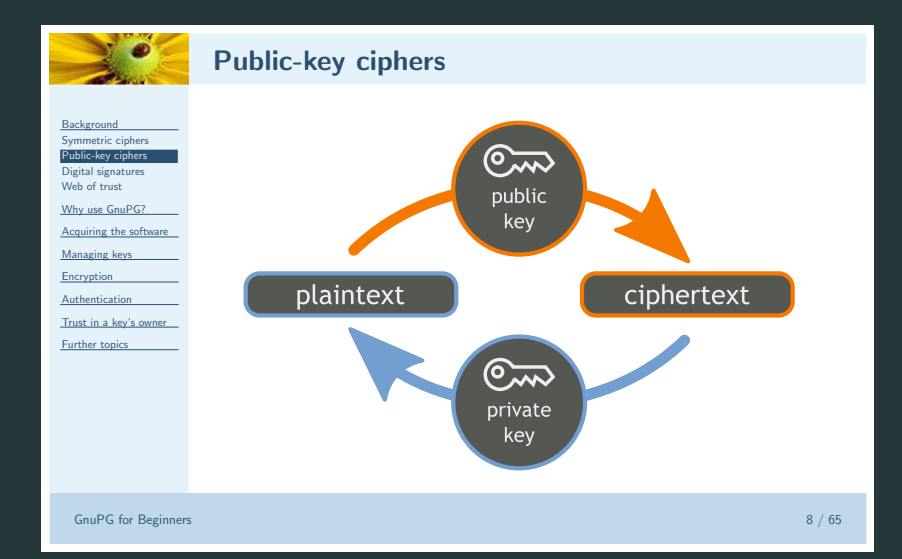

#### tikzposter

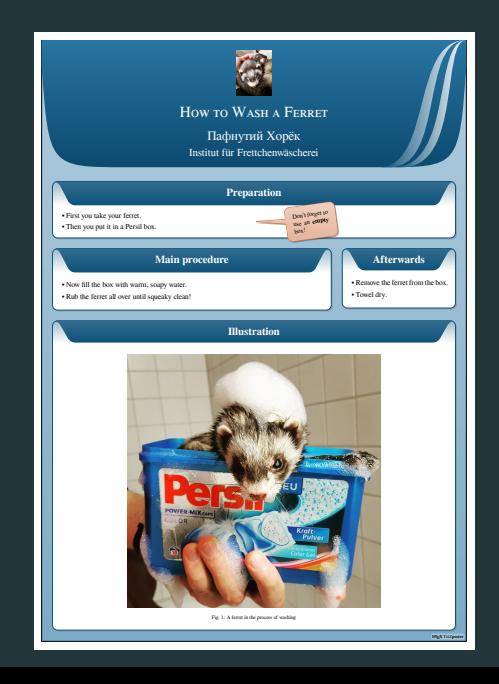

### Assignments and exams

- $\cdot$  Advantages of using LTEX for assignments and exams:
	- Easily reuse formulas, diagrams, etc. from your lecture slides
	- Automatically track and sum point values of questions
	- Randomly select questions from a database
	- Easily format long-answer, fill-in-the-blank, and multiple-choice questions
	- Automatically print grading tables
	- Selective printing of solutions (for the answer key)
- Assignment packages: probsoln, exsheets, answers
- · Exam packages: | exam, exsheets

Packages for (computational) linguistics

# Setting text in foreign languages (ETEX)

- The babel package sets text in non-English languages.
- It will ensure that all your foreign text is correctly typeset and hyphenated.

\usepackage[ngerman,english]{babel}

```
You are \foreignlanguage{ngerman}{wunderbar}!
```

```
% Use environments for longer spans.
\begin{ngerman}
  Das ist toll!
\end{ngerman}
```
# Setting text in foreign languages (XJETEX)

- $\cdot$  X $_2$ ET<sub>E</sub>X has better support for fonts and encodings
- Multilingual typesetting is available from the polyglossia package, which has better support than babel for non-Latin scripts

```
\usepackage{polyglossia}
\setotherlanguage{russian}
\newfontfamily\cyrillicfont{Times New Roman}
```

```
What's English for \textrussian{злорадство}?
```

```
\begin{russian}
 Эх, чужак, общий съём цен шляп (юфть) – вдрызг!
\end{russian}
```
### Enumerated examples

```
The gb4e and lingmacros packages typeset examples in
standard linguistics style:
```

```
\begin{exe}
  \ex This is an example sentence.
 \ex[*]{This example ungrammatical is.}
\end{exe}
```
- (1) This is an example sentence.
- (2) \* This example ungrammatical is.

#### Glosses

gb4e and lingmacros can also typeset glosses:

```
\begin{exe}
\ex
\gll Хорёк ест мороженое.\\
ferret.NOM eat.3.SG.PRS ice-cream.ACC\\
\trans `The ferret eats the ice cream.'
\end{exe}
```
(3) Хорёк ferret.NOM eat.3.SG.PRS ice-cream.ACC ест мороженое. 'The ferret eats the ice cream.'

# International Phonetic Alphabet

If using pdflatex, then the tipa package can be used to enter IPA symbols using an ASCII code:

[\textipa{f@'nEtIk}] *→* [fəˈnɛtɪk]

This can be inconvenient for large amounts of IPA. Using XתEX, you can enter IPA symbols directly in the source:

[fəˈnɛtɪk] *→* [fəˈnɛtɪk]

# Syntactic trees

The **qtree** package can draw syntactic trees.

\Tree [.S [.NP Linguistics ] [.VP [.V is ] [.ADJ fun ] ] ] S  $\stackrel{\frown}{\sf NP}$ VP Linguistics V ADJ  $\overline{\phantom{a}}$  $\overline{\phantom{a}}$ is fun

Collaborative editing and source control

#### $({\tt color})$ d ${\tt if}$ f visualizes line-by-line changes in your LT $\not\!\!$ source:

\$ colordiff file 1.tex file 2.tex 3c3 < Four score and seven years ago our four fathers brought forth, on this < continent, a new nation, conceived in Liberty, and dedicated to the < proposition that all men are created equal. Now we are engaged in a great < civil war, testing whether that nation, or any nation so conceived, can < long endure. We are met on a great battlefield of that war. ---

> Four score and seven years ago our forefathers brought forth, on this > continent, a new nation, conceived in \emph{Liberty}, and dedicated to the > proposition that all persons are created equal. Now we are engaged in a > great civil war, testing whether that nation, or any nation so conceived > and so dedicated, can long endure. We are met on a great battlefield of > that war.

#### Producing diffs

 $\textsf{wdiff}$  visualizes word-by-word changes in your LTEX source:

```
$ alias cwdiff="wdiff -n -w $'\033[1;31m' -x $'\033[m' \
                         -y $'\033[1;34m' -z $'\033[m'"
$ cwdiff file_1.tex file_2.tex
\documentclass[preview=true,12pt]{standalone}
\begin{document}\LARGE
Four score and seven years ago our four fathers forefathers
brought forth, on this continent, a new nation, conceived in
Liberty, \emph{Liberty}, and dedicated to the proposition that all
men persons are created equal. Now we are engaged in a great civil
war, testing whether that nation, or any nation so conceived,
conceived and so dedicated, can long endure. We are met on a great
battlefield of that war.
\end{document}
```
gitwdiff automates this for Git and SVN.

#### Producing diffs

latexdiff visualizes changes in the typeset document:

```
$ latexdiff file_1.tex file_2.tex > file_diff.tex
$ pdflatex file_diff
```
Four score and seven years ago our four fathers forefathers brought forth, on this continent, a new nation, conceived in  $LibertyLiberty$ , and dedicated to the proposition that all men persons are created equal. Now we are engaged in a great civil war, testing whether that nation, or any nation so conceived and so dedicated, can long endure. We are met on a great battlefield of that war.

# "To-do" and "fix-me" annotations

- Comments help keep track of things to be fixed
- $\cdot$  ET<sub>E</sub>X comments (%) and inline comments (e.g., via \textbf{TODO: …}) are too ad-hoc and inconspicuous
- Several packages provide "to-do" macros: easy-todo, fixme, fixmetodonotes, todo, todonotes

*→*

• Some packages can generate lists of to-dos

\documentclass{article} \usepackage{todonotes} \begin{document} As we can see, our method performs much better than the previous systems.\todo{Also compare against Jones et al., 2016} \end{document}

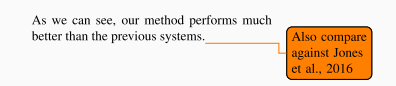

Converting to/from other formats

# Converting documents to Microsoft Word

- Most non–computer science publication venues expect submissions in Microsoft Word
- $\cdot$  Adapting an existing LTEX paper is never trivial budget a lot of time for this!
- Converters aren't perfect, but can be faster than (re)typing from scratch
- latex2rtf can do most of the work
- Other possibilities:
	- convert first to HTML with Hevea, LaTeX2HTML, TeX4ht, TtH, LaTeXML, pdf2htmlEX, or plasTeX
	- convert first to plain text with detex or tex2mail

## Exporting diagrams, etc. to images

#### • The standalone class can:

- crop your document so the page size fits the content
- $\cdot$  output to PDF (for inclusion in other ET<sub>E</sub>X documents)
- output to EPS (for inclusion in Microsoft Office documents)
- output to PNG or other bitmap formats (for use on web pages)

\documentclass{standalone} \begin{document} \$\displaystyle\int\_0^\infty \sum\_{i=0}^\infty  $\frac{f_i(x)}{2\pi}$ \end{document} *→*

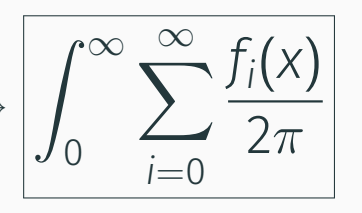

### Exporting diagrams from PowerPoint 2010

- 1. Right-click on the graphic. Select *Size and position… → Size*. Note the height and width. Press Close.
- 2. Copy the graphic (Ctrl+C).
- 3. Create a new presentation (Ctrl+N).
- 4. *Design → Page Setup*. Change the height and width to the values you noted previously. (You may need to add a few millimetres to each dimension.) Press OK.
- 5. Right-click on the slide and select Paste Options: Picture.
- 6. *File → Save & Send → Create PDF/XPS Document → Create PDF/XPS*.
- 7. Set "Save as type" to "PDF (\*.pdf)". Enter a filename and press the "Publish" button.

Bibliographies and citations

# Bibliography processors: BIBTEX vs. Biber

## **BIBT<sub>E</sub>X**

- stable and widely used
- poor support for non-ASCII characters
- arcane, Forth-based style language

### Biber

- Unicode-capable
- easily extensible
- works only with biblatex

# Citation tools: natbib vs. biblatex

## natbib

- $\cdot$  works only with ВıвТ<sub>Е</sub>Х
- designed for author–year and numeric citation styles

## biblatex

- $\cdot$  works with Bı $^{\rm H}$ EX or Biber
- easily extensible
- not widely used by publication venues

Online resources

## Online resources

- $\cdot$  The Comprehensive T<sub>E</sub>X Archive Network (CTAN)
- UKTUG FAQ
- $\cdot$  T<sub>E</sub>X LT<sub>E</sub>X Stack Exchange (in particular questions tagged with "thesis" and "linguistics")
- Academia Stack Exchange (in particular questions tagged with "thesis" and "latex")
- $\cdot$  The ETEX for Linguists Home Page
- LATE X on *Wikibooks* (includes sections on typesetting technical and linguistics texts)

# Thank you!